Une fois votre box TV Pure allumée :

-Cliquer sur le bouton Home (icone en forme de maison sur la télécommande) pour revenir au menu principal de la pure

- Installer l'application KODI depuis le Google Play Store
- Ouvrir l'application KODI
- Autoriser l'application KODI à accéder à vos fichiers
- -Cliquer sur la roue crantée puis sur add-ons et chercher 'french'

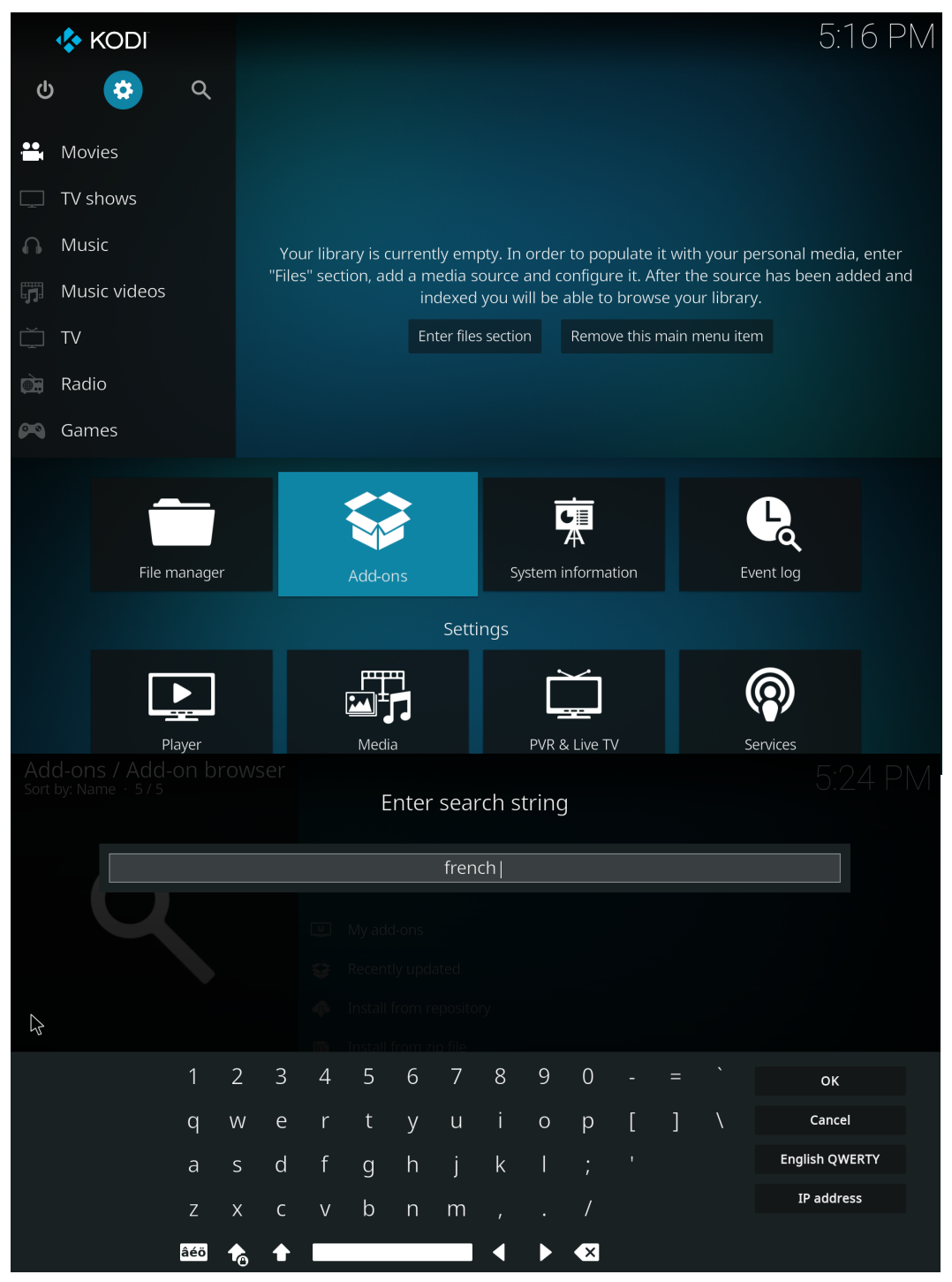

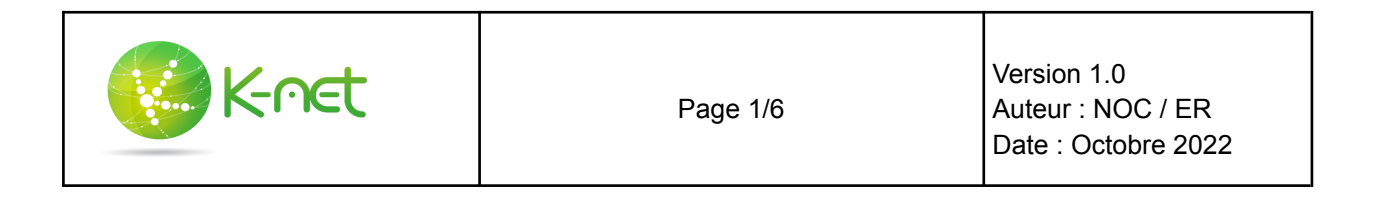

Installer l'add-on languages - french et cliquer sur yes pour passer en français

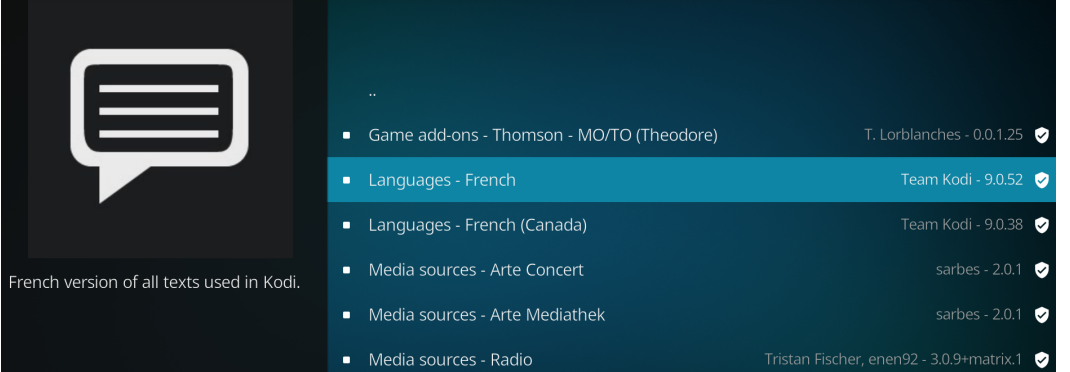

Retourner sur la recherche d'add-ons et cherchez simple pvr puis telecharger client enregistreur vidéo - PVR IPTV Simple Client.

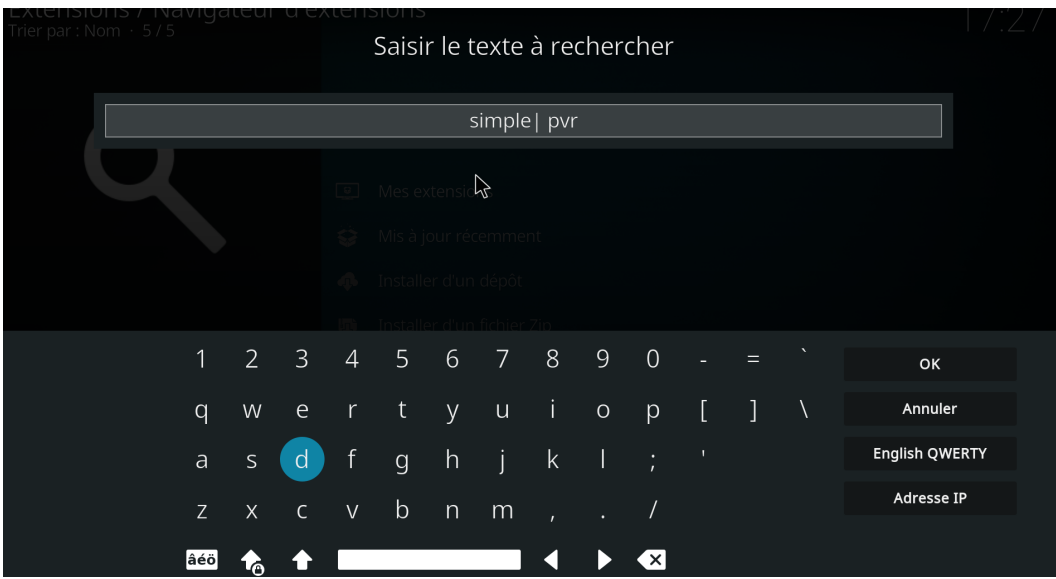

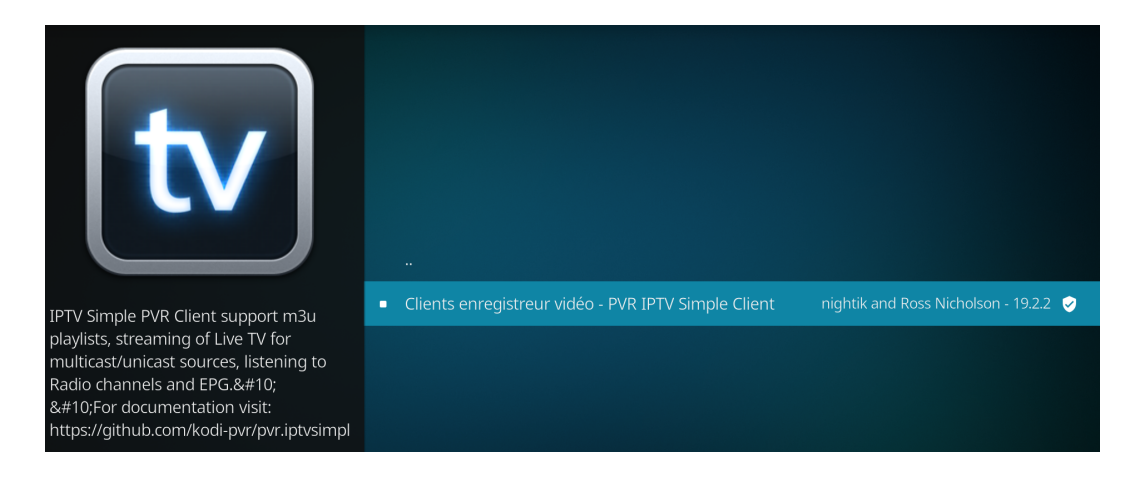

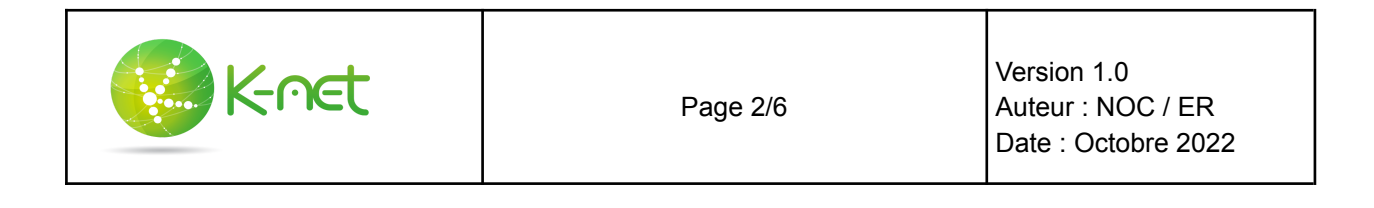

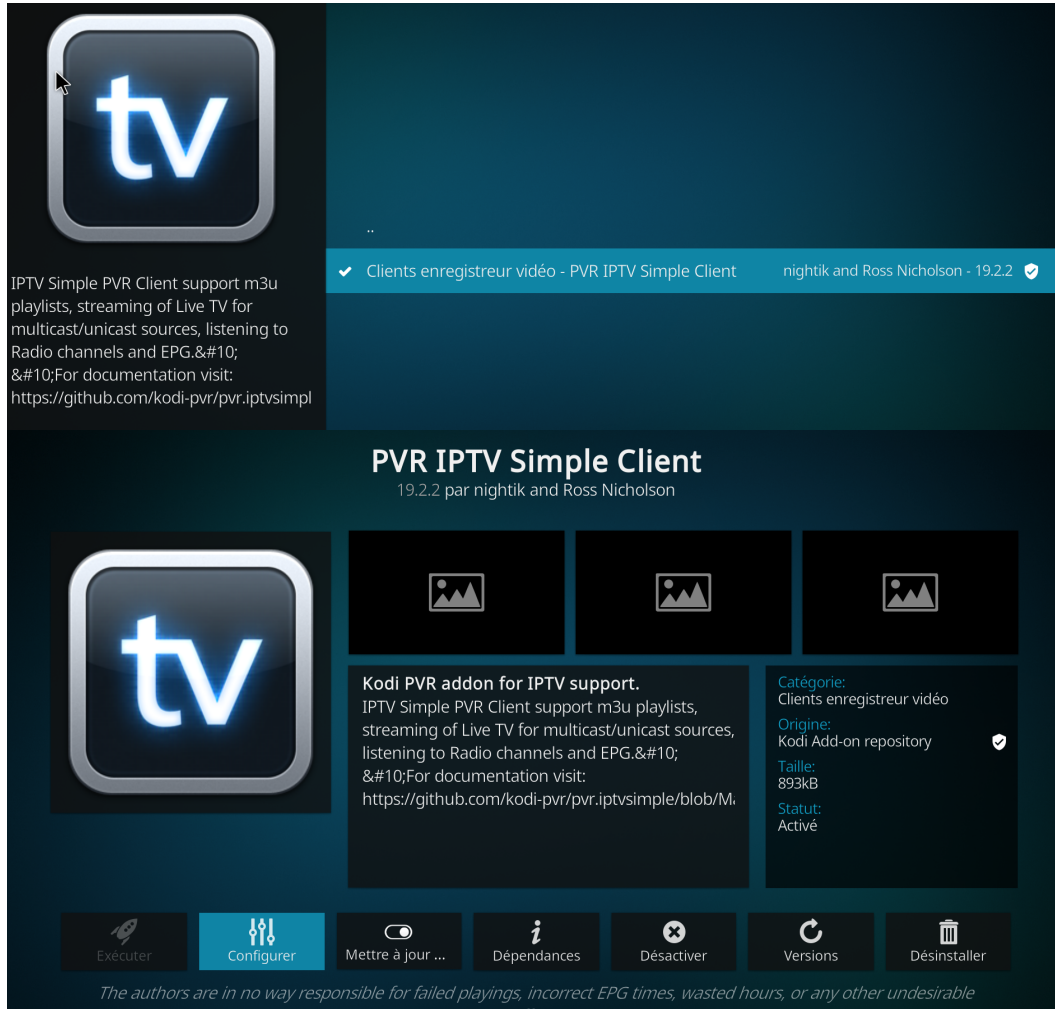

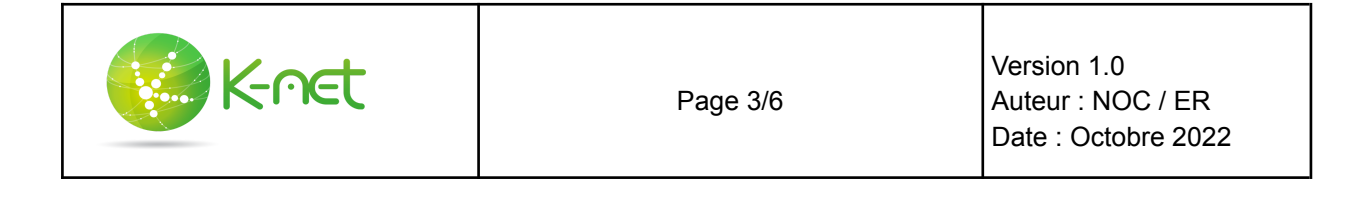

Dans général, dans url de la liste de lecture m3u, mettre: <http://v.ktv.zone/l.m3u> Décocher placer le M3U en cache sur le stockage local Mettre le auto refresh mode en 'rafraîchissement répété' et l'intervalle sur 60 min Et valider en haut à droite

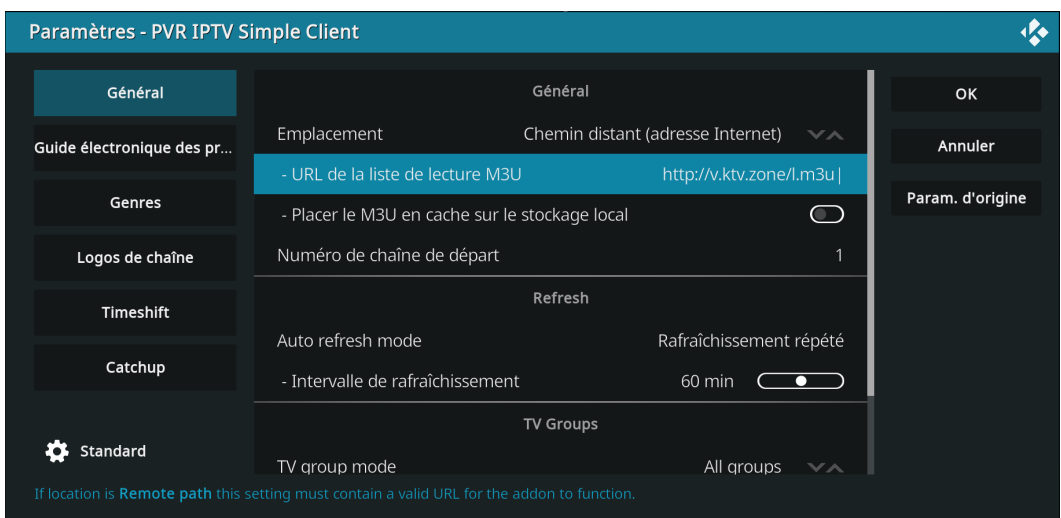

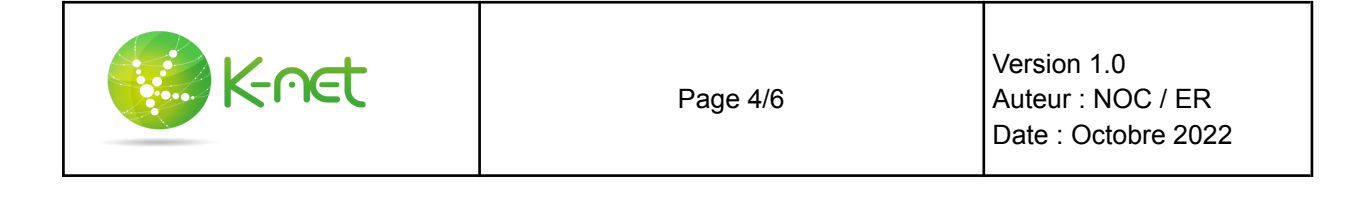

## Dans le guide électronique des programmes, Mettre l'url http://v.ktv.zone/x.xml Et décocher 'placer le xmltv en cache sur le stockage local'

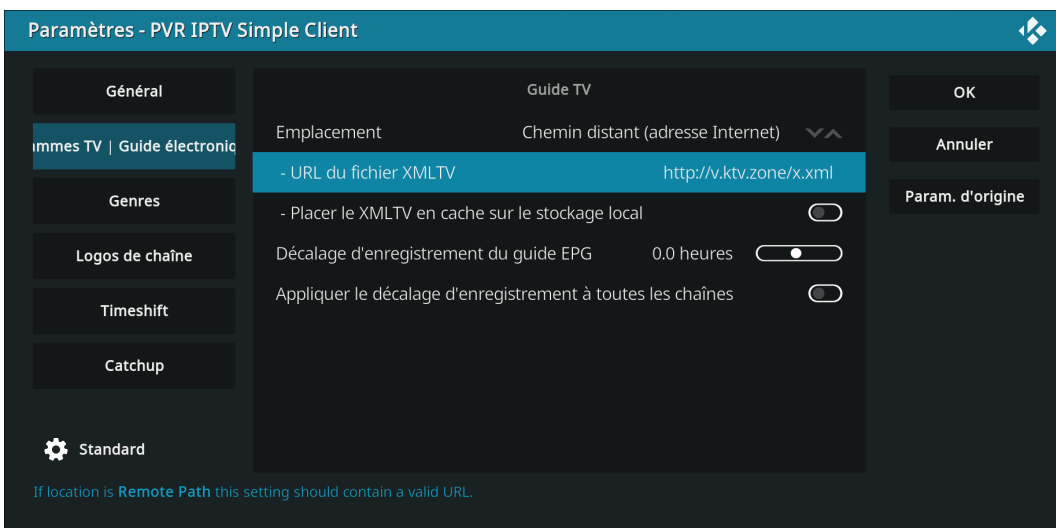

## Revenir au menu de pvr iptv simple client et cliquer sur version

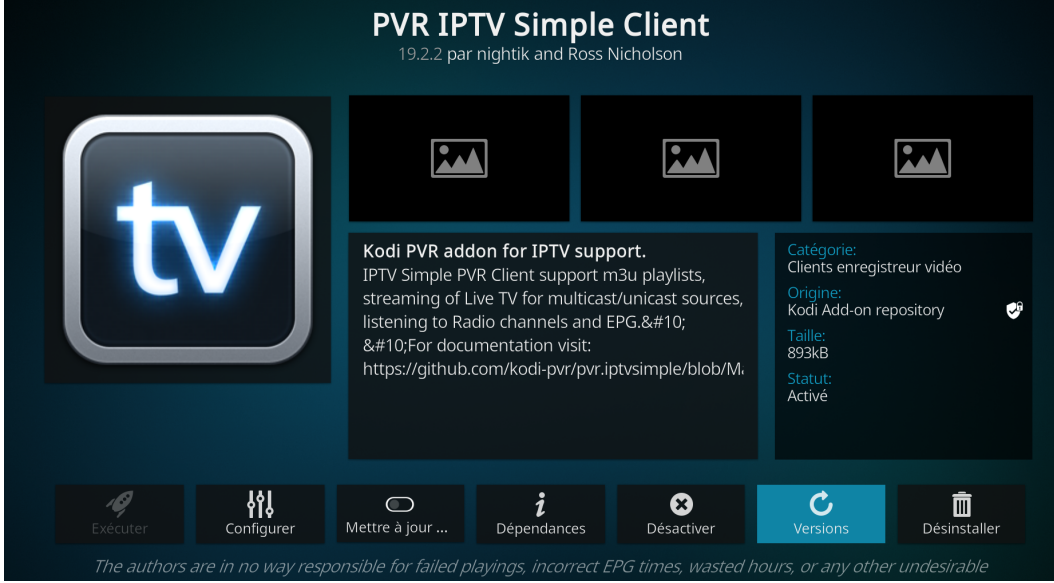

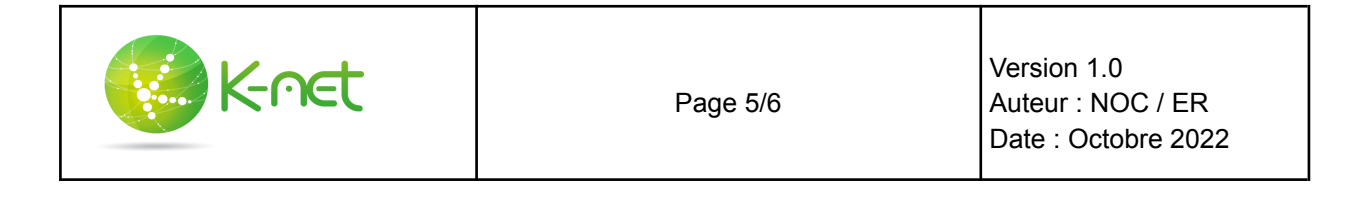

Cliquer sur version 19.2.2 kodi add-on repository (ou plus récent)

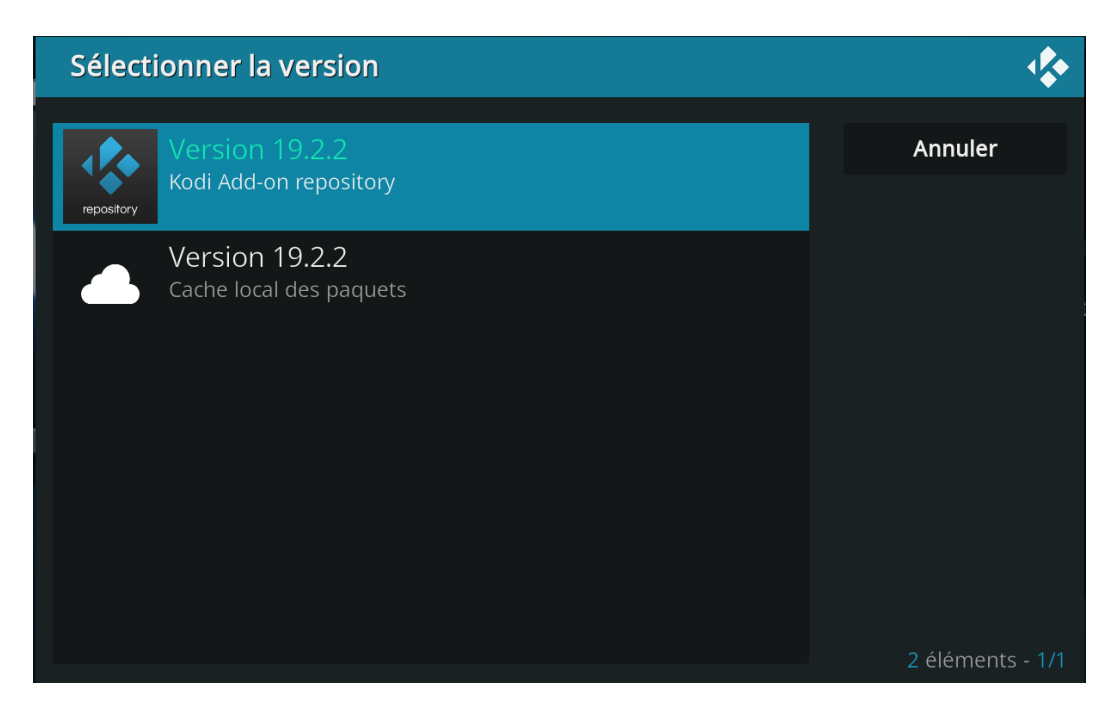

A la fin de l'installation, revenir au menu principal de kodi et cliquer sur TV La liste des chaînes est disponible et vous pouvez regarder votre programme.

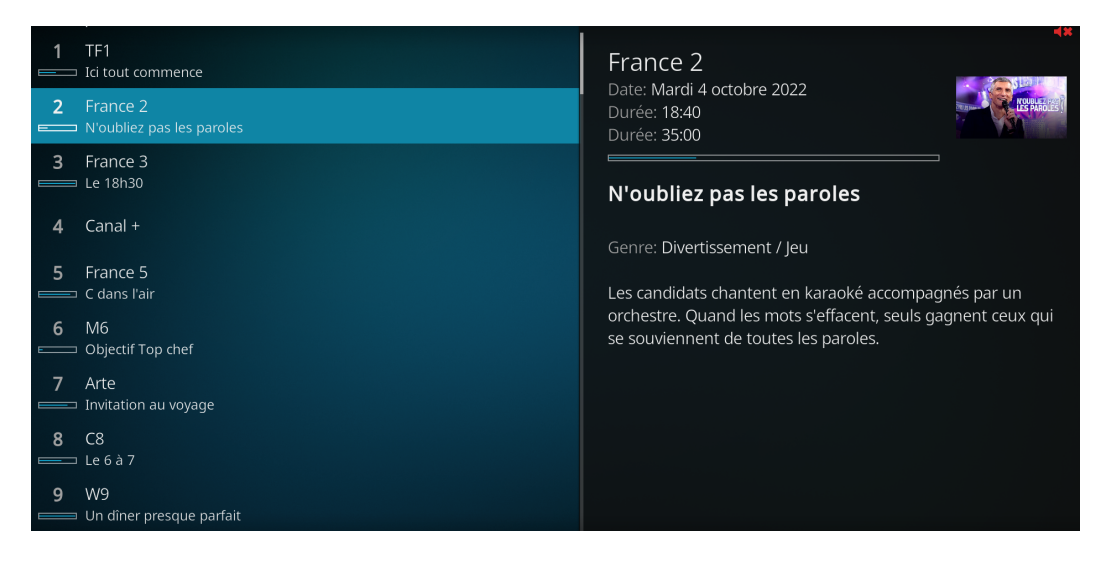

Bon Visionnage!

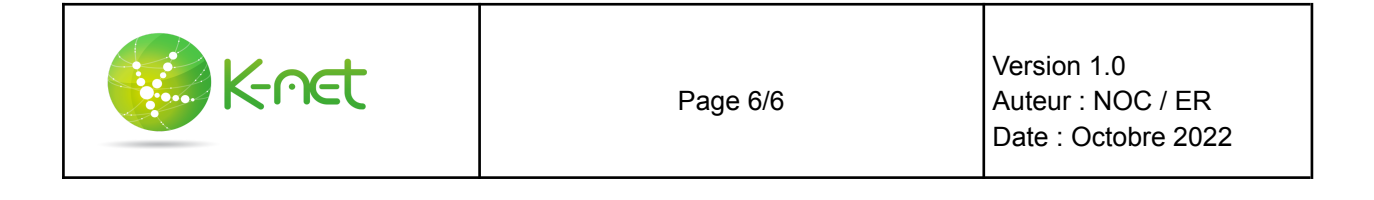